SM1200B16-160 模块与组态王联机步骤

# 1、设置串口

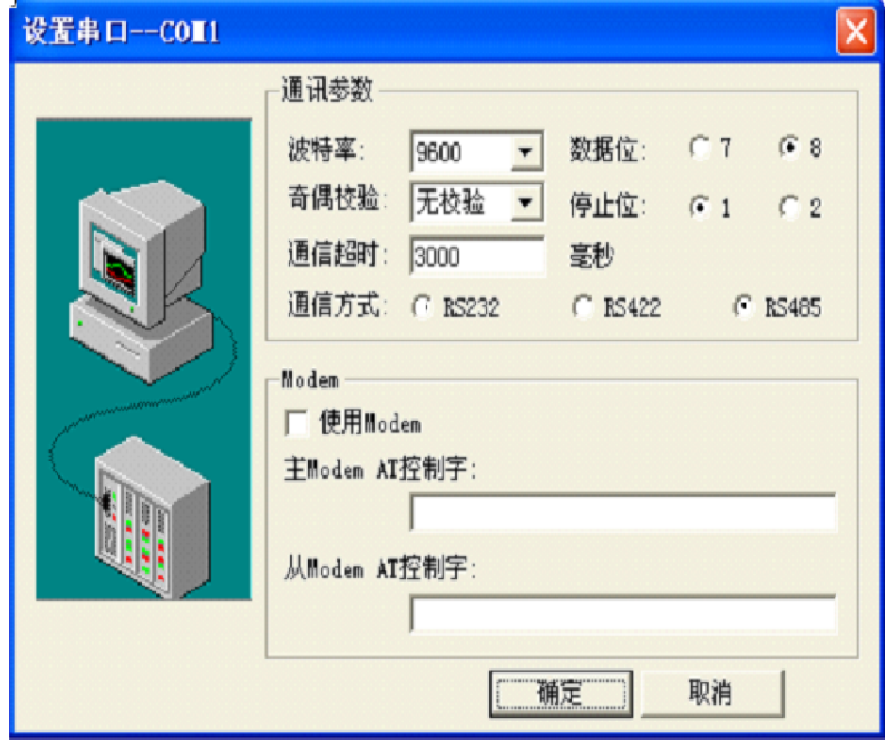

2、在 PLC 设备厂家找出莫迪康 RTU

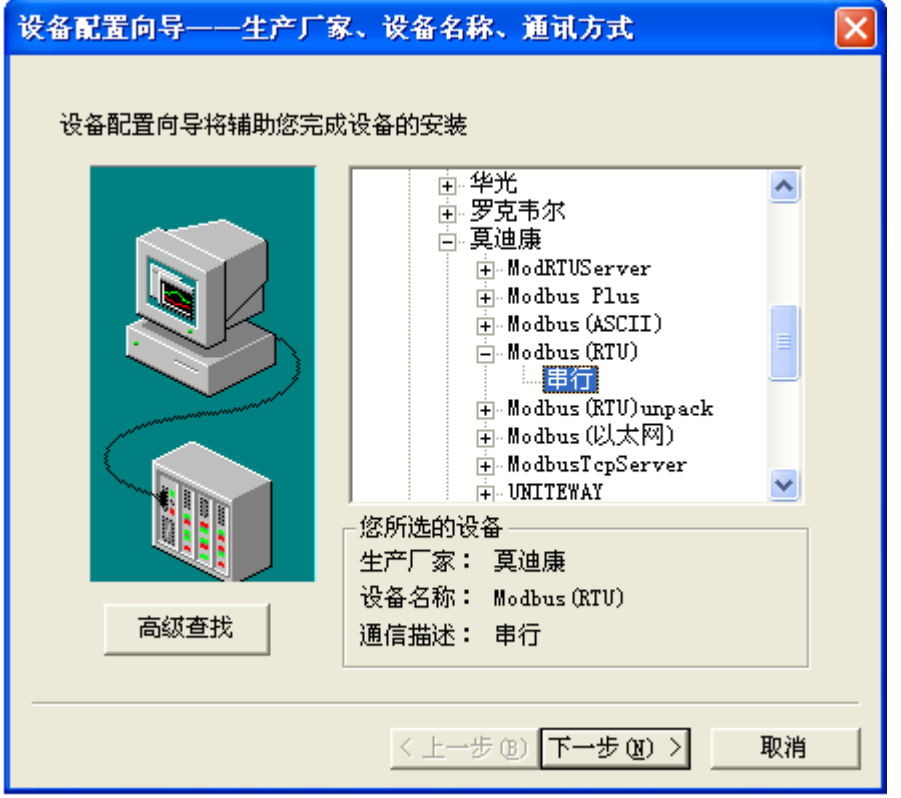

### 、选择设备测试

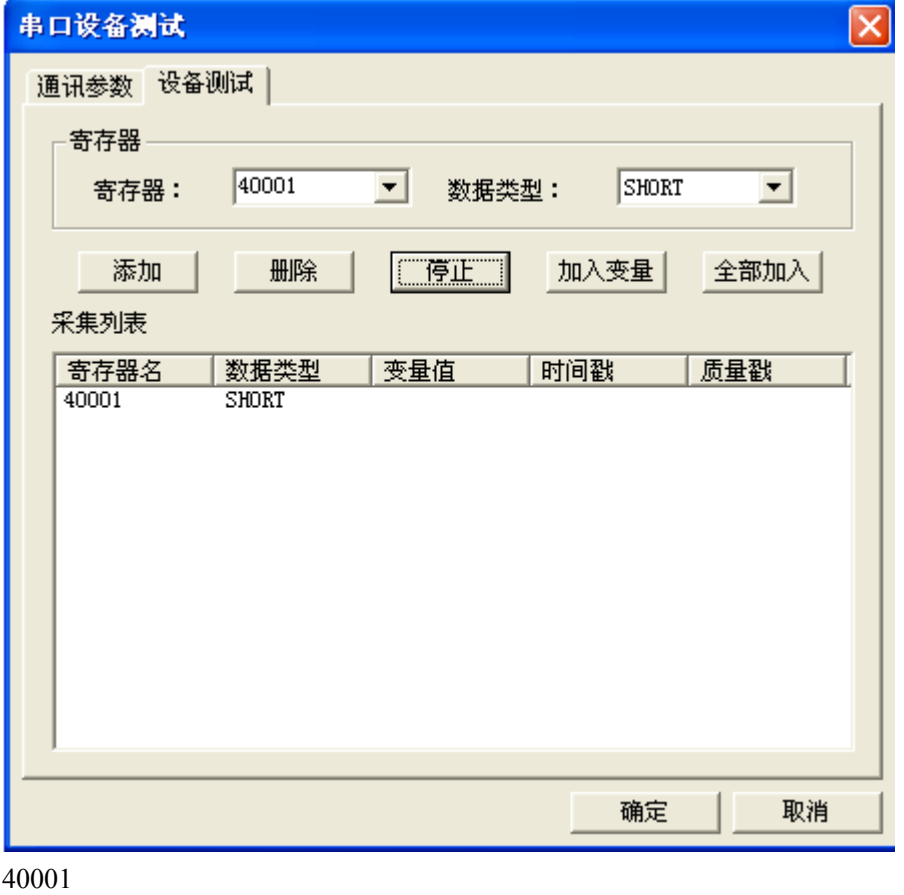

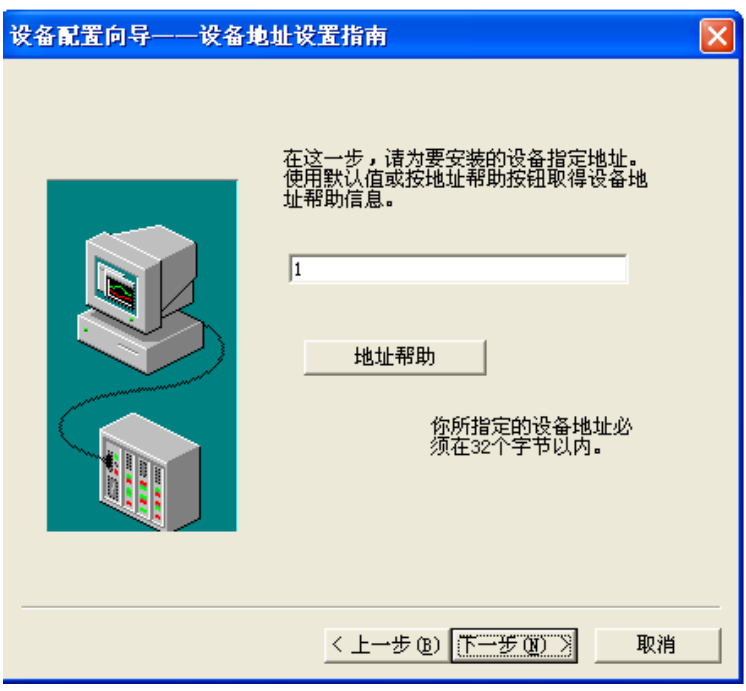

注意设备地址选为 1

## **与组态软件的连接**

为方便针对节点数据查询,可针对该节点地址进行编址。如果设备中有10个通道,那 通地址与组态软件中 4xxxx 地址之间的关系如下:

n\*256+02, 通道 1 对应的起始地址为: 40258, 通地址 2 对应地址为 40514 其中 n 为节点地址。

如果 2 号通下有 5 个传感器, 根据通讯信息, 查询该 5 个传感器数据的命令为:

01 03 02 00 00 05 84 71

由上述地址可以看出,转换成组态软件中的编址方法,则该节点下第一个传感器的地址 为:

# 02\*256+02=514

#### **系统中通道及传感器编址:**

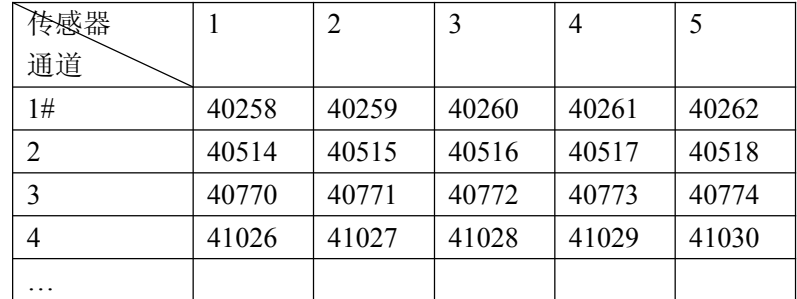

以上寄存器名 4AABB, 数据类型为整型(占两个字节), 值范围: 0-65535 其中:

AA 为通道的编码,十六进制值范围为 01-0A;

BB 为该传感器编号, 值范围为 01-FF 比如 1#通道 3 号位置传感器的地址为:40770

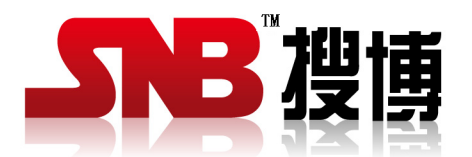

上海搜博实业有限公司 电话:021-51083595 中文网址: http://www.sonbest.com 英文网址: http://www.sonbus.com 地址:上海市中山北路 198 号 19 楼